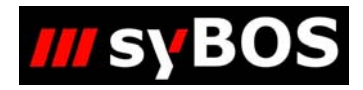

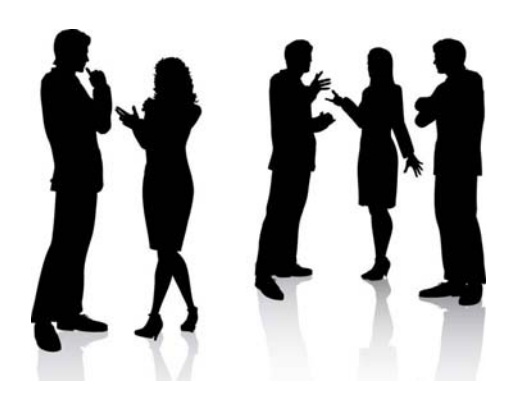

# **Handbuch syBOS Bewerbsanmeldung**

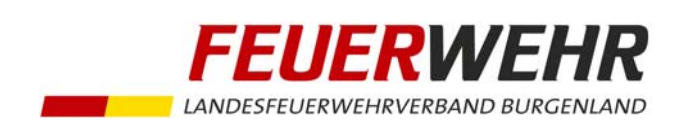

## **Inhaltsverzeichnis**

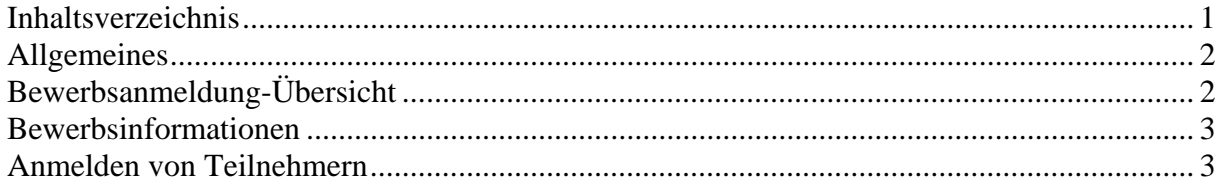

### **Allgemeines**

Um Bewerbsanmeldungen durchzuführen steigen Sie bitte über den Menüpunkt Personal/Anmeldung Bewerbe in die Bewerbsanmeldung ein. **Derzeit ist nur die Anmeldung zum Wissenstest möglich!** 

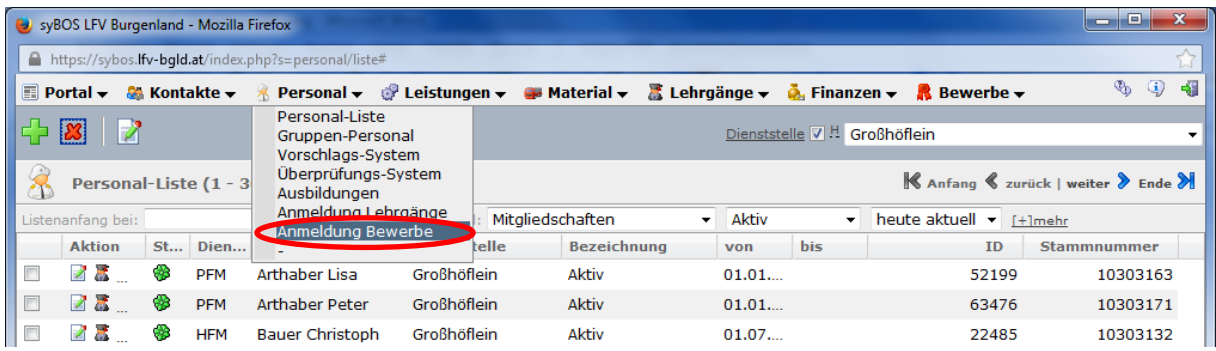

## **Bewerbsanmeldung-Übersicht**

In der Bewerbsanmeldungsübersicht sind alle veröffentlichten Bewerbe sichtbar und es kann der Bewerb, zu dem Anmeldungen getätigt werden sollen durch Anklicken ausgewählt werden.

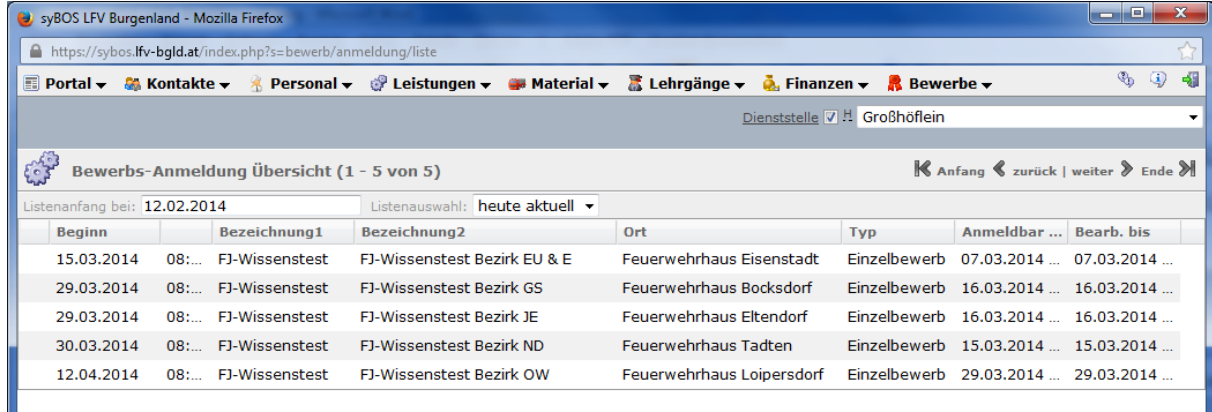

### **Bewerbsinformationen**

Nach dem öffnen des Bewerbes können in den Stammdaten des Bewerbes noch einige Informationen zum Bewerb eingesehen werden.

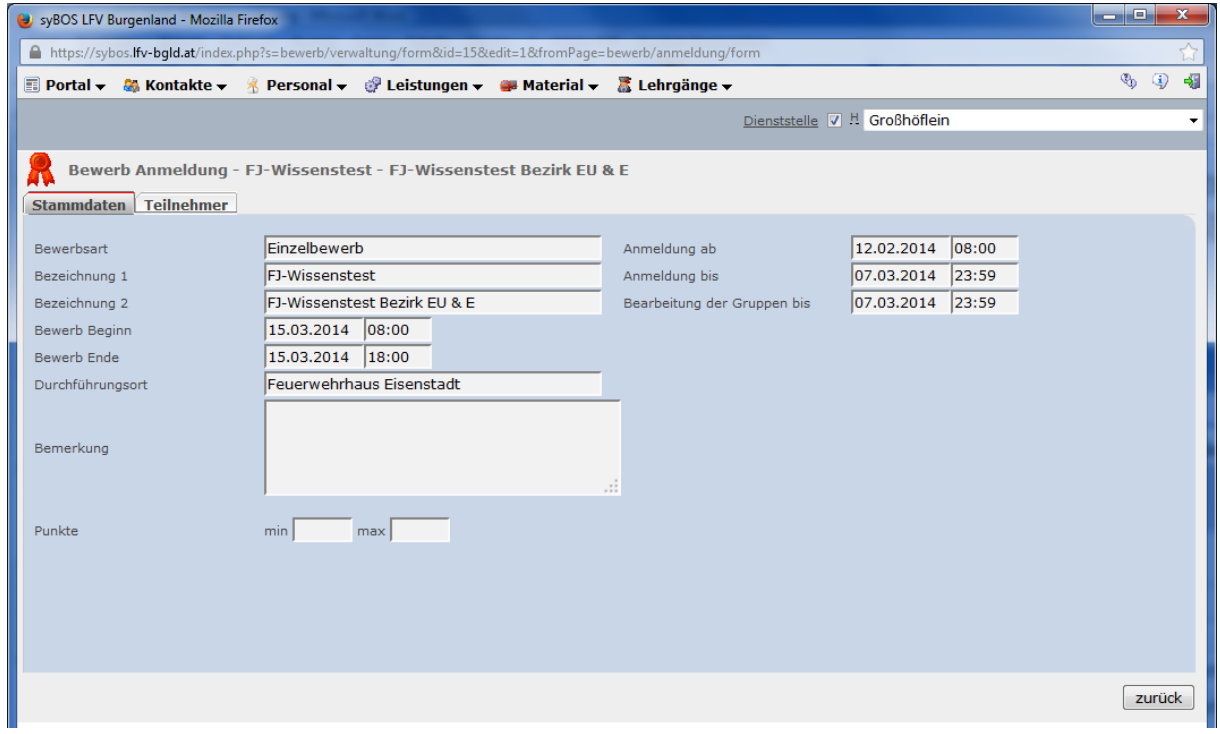

#### **Anmelden von Teilnehmern**

Um Teilnehmer anzumelden wechseln Sie bitte in den Reiter Teilnehmer und drücken den Button Personal hinzufügen.

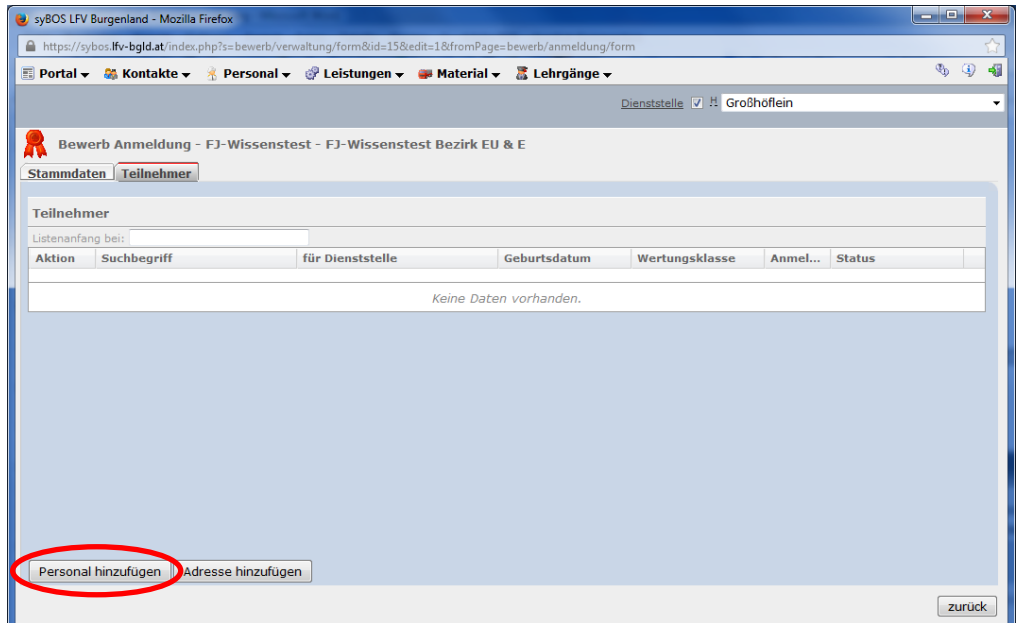

Handbuch\_syBOS\_LFVB\_Bewerbsanmeldung 3

Anschließend wählen Sie, die Wertungsklasse aus (z.B.: WT1, WT2, WT3,…) und klicken auf fortfahren.

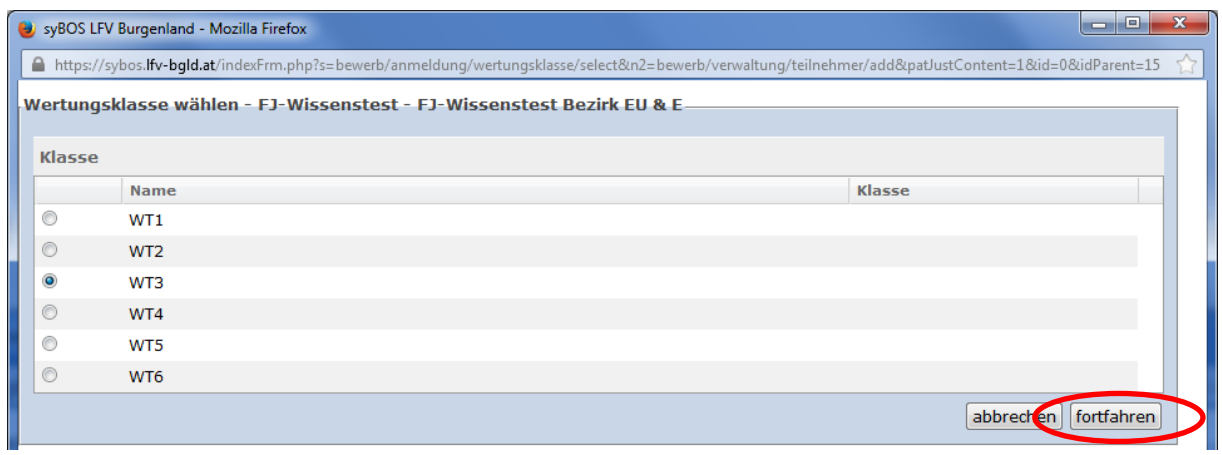

Dann wählen Sie die gewünschte Person aus und klicken auf fortfahren.

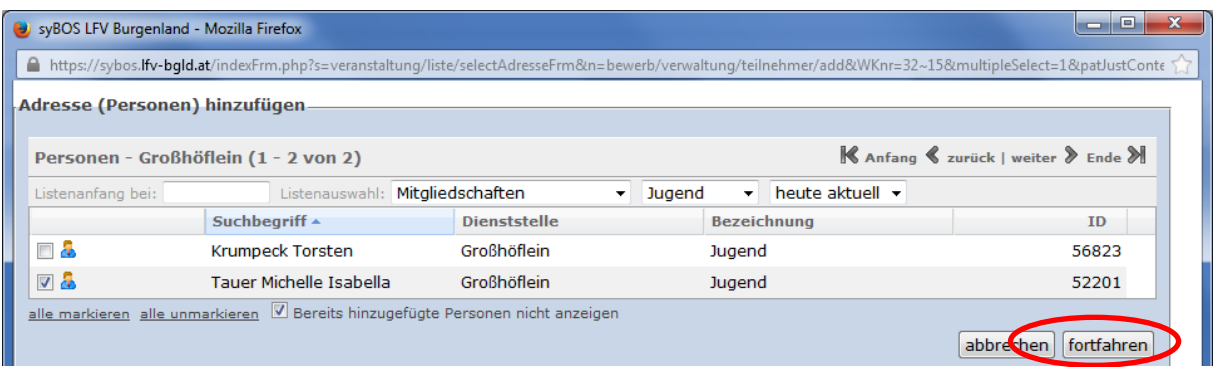

Es erscheint ein Fenster mit dem gewünschten Teilnehmer, hier klicken Sie dann auf speichern.

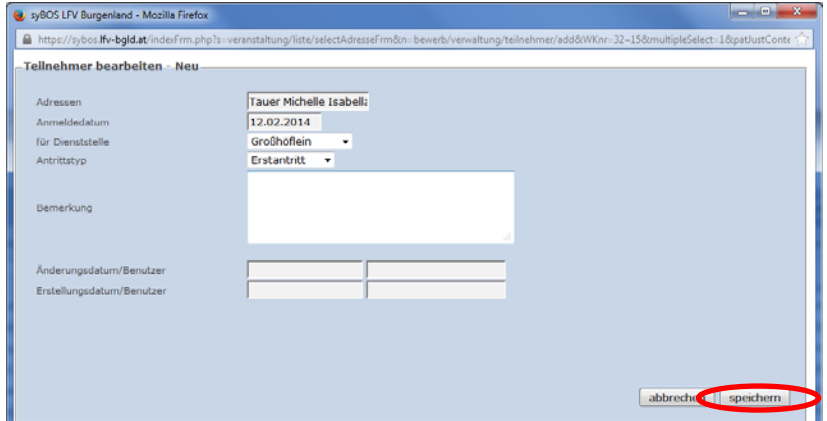

Anschließend sehen Sie im Reiter Teilnehmer die angemeldeten Personen.

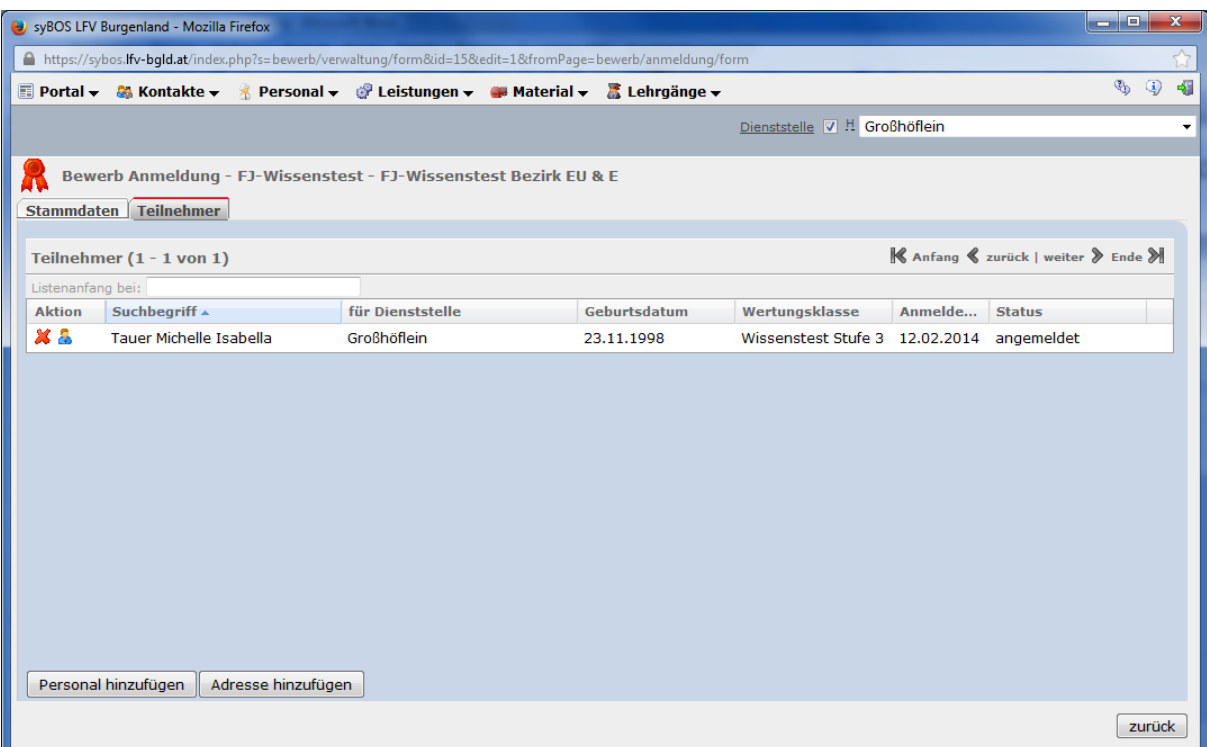